### CDR فلم ءاشنإ صحف - Softswitch 2200 PGW Ī

## تايوتحملا

ةمدقملا <mark>ةيس|س|أللت ات</mark>ابلطتمل| تابلطتملا ةمد<u>ختسمل تانوكم</u>ل تاحالطصالا 2200 PGW Cisco ىلع CDR تامولعم نم ققحت ةلص تاذ تامولعم

## ةمدقملا

ىلع (CDR) ةملاكملا ليصافت ليجست فلم ءاشنإ نم ققحتلا ةيفيك دنتسملا اذه حرشي عاشنإ متي ،ثدحألا تارادصإل $\log 9.2$ 9 رادصإل $\log 2200$  Disco PGW 2200 مادختساب .2200 Cisco PGW and Billing Cisco ىلع لوصحلا كمزلي ،ةلاحلا هذه يف .ةيئانث تافلم ةئيه ىلع CDR تافلم فلم يف اهجلاعيو FTP لالخ نم ةيئانثلا تافلملا عمجي يذلا (BAMS (Server Measurements نء ققحتلا ةيفيك دنتسمل ا اذه حرشي .ةءارقلل لباق (Bellcore AMA (BAF قيسنتب 2200. PGW Cisco ىلع ةيئانثلا تافلملا

# ةيساسألا تابلطتملا

#### تابلطتملا

:ةيلاتلا عيضاوملاب ةفرعم دنتسملا اذه ءارق ىدل نوكي نأ بجي

- [جمانرب Cisco Media Gateway Controller Software، رادصإلا 9](//www.cisco.com/univercd/cc/td/doc/product/access/sc/rel9/index.htm)
- [Cisco Billing and Measurements Server](//www.cisco.com/en/US/products/sw/voicesw/ps522/)
- [ةرتوفلا تاهجاو](//www.cisco.com/en/US/docs/voice_ip_comm/pgw/9/billing/guide/r9chap1.html) ي ف "ةملاكملا لي صافت لجس فلم جارخا نيوكت" مسق •

#### ةمدختسملا تانوكملا

9.4. و 9.3 قالطإ ةيجمرب 2200 PGW cisco لا ىلع ةقيثو اذه يف ةمولعملا تسسأ

.ةصاخ ةيلمعم ةئيب ي ف ةدوجوملI ةزەجألI نم دنتسملI اذه يف ةدراولI تامولعملI ءاشنإ مت تناك اذإ .(يضارتفا) حوسمم نيوكتب دنتسملI اذه يف ةمدختسَملI ةزهجألI عيمج تأدب .رمأ يأل لمتحملا ريثأتلل كمهف نم دكأتف ،ةرشابم كتكبش

#### تاحالطصالا

[تاحالطصا لوح تامولعملا نم ديزم ىلع لوصحلل ةينقتلا Cisco تاحيملت تاحالطصا](//www.cisco.com/en/US/tech/tk801/tk36/technologies_tech_note09186a0080121ac5.shtml) عجار [.تادنتسملا](//www.cisco.com/en/US/tech/tk801/tk36/technologies_tech_note09186a0080121ac5.shtml)

# 2200 PGW Cisco ىلع CDR تامولعم نم ققحت

نم ققحتلا وأ اهحالصإو ءاطخألا فاشكتسال CDR تامولعم مادختسال TAC ةادأ مدختسأ رمألا مادختساب txt قيسنت ىلإ ةيواحلا قيسنت ليوحتب ةادألا هذه موقت امك .ةحصلا .لاثملا اذه يف حضوم وه امك ،opt/toolkit/bin/mgc\_toolkit/

نأل كلذو .ةرت<code>وفلا</code> لجس ل ةيموي ليصافت ءاشنإل ةادألِا هذه مادختس| نكمي ال **:ةظحالم** ةفيظو ProCLSH83.bin (ةدوجوملا نمض ليلد /opt/toolkit/tcl/tclPro1.4/solaris-sparc/bin/) مادختسإ يدؤي نi نكمي .ةيزكرملI ةجلIعملI ةدحو دراوم نم ةريبك ةيوئم ةبسن مدختست يف بغرت تنك اذإ .ماحدزالا ىلإ 2200 PGW Cisco عفد ىلإ يصن جمانرب يف Toolkit\_MGC مدختساف ،ةرتوفلا ءالمعل 2200 PGW Cisco نم CDR ةركاذل ةيئانثلا تافلملا ليوحت ءاطخألI فاشكتسأ ويرانيسل طقف ءزج وه MGC\_TOOLKIT .لحلI اذهل <u>Cisco BAMS</u> قيبطت .اهحالصإو

Connected to PGW2200A.cisco.com. Escape character is '^]'. SunOS 5.8 login: **mgcusr** Password: PGW2200A% **cd /opt/Toolkit/bin/** /opt/Toolkit/bin mgcusr@PGW2200A% **MGC\_Toolkit cdrconvert -input /opt/CiscoMGC/var/spool/cdr\_20020904155525\_008040.bin** Reading the number 1 TLV record in filename:/opt/CiscoMGC/var/spool/cdr\_20020904155525\_008040.bin message tag ID is :1090 (File\_Header) message tag 1090 length is : 93 tag ID is :4000 (Ver) tag 4000 length is :1 Conversion Data Type: BE to IA5 tag 4000 value is : 1 tag ID is :4001 (Create\_Tm) tag 4001 length is :4 Conversion Data Type: BE to DT tag 4001 value is : Jan 10 2002 GMT 23:07:26 tag ID is :4002 (Call Ref ID) tag 4002 length is :8 Conversion Data Type: BE to HEX tag 4002 value is : 0X0000000000000000 tag ID is :6001 (File\_Start\_Time) tag 6001 length is :4 Conversion Data Type: BE to DT tag 6001 value is : Jan 10 2002 GMT 23:07:26 *!--- Delete the other information, otherwise you will have four pages of information. !--- The tool's MGCC\_Toolkit is built to check whether or not the bin files are corrupt.*

ل|لخ نم تامولعمل| يقلتل opt/toolkit/bin/ ليلد تحت t**oolbar.sh cdr ر**مأل| رادصإ اضي أ كنكمي :(GUI (ةيموسرلا مدختسملا ةهجاو

mgc-bru-20%**toolbar.sh cdr**

xhost رمألا رادصإ كيلعف ،UNIX ةطحم نم 2200 PGW Cisco ىلإ لوصولا ديرت تنك اذإ :ةظحالم UNIX ةطحم ىلع (xhost man رمألا رادصإب مق ،اذه مدختسملا رمأل فصو ىلع لوصحلل) UNIX+ اذهل ةصاخ ةئيب تادادعإ هيدل .mgcusr مدختسم مسا مدختسأ ،ةبلاطملا دنع .كيدل .قي-طتلI

```
:لاثملا اذه يف حضوم وه امك ،2200 Cisco PGW ىلع ضرعلا رمأ ةفاضإب اضيأ مق
```
% telnet pgw2200A

Connected to PGW2200A.cisco.com. Escape character is '^]'.

SunOS 5.8

login: **mgcusr** Password: PGW2200A% **cd /opt/Toolkit/bin/** mgcusr@PGW2200A% **setenv DISPLAY workstation\_name:0.0** *!--- Replace "workstation\_name" with the workstation !--- where you wish to display this application.* mgcusr@PGW2200A% **toolbar.sh cdr**

toolbar.sh رمألا رادصإ ل<code>bu</code>ن رماألا رادصإ لالخ نم اهري فوت متي يت لا ةيموسرل امدختسمل ا ةهجاو ىلع ل cdr:

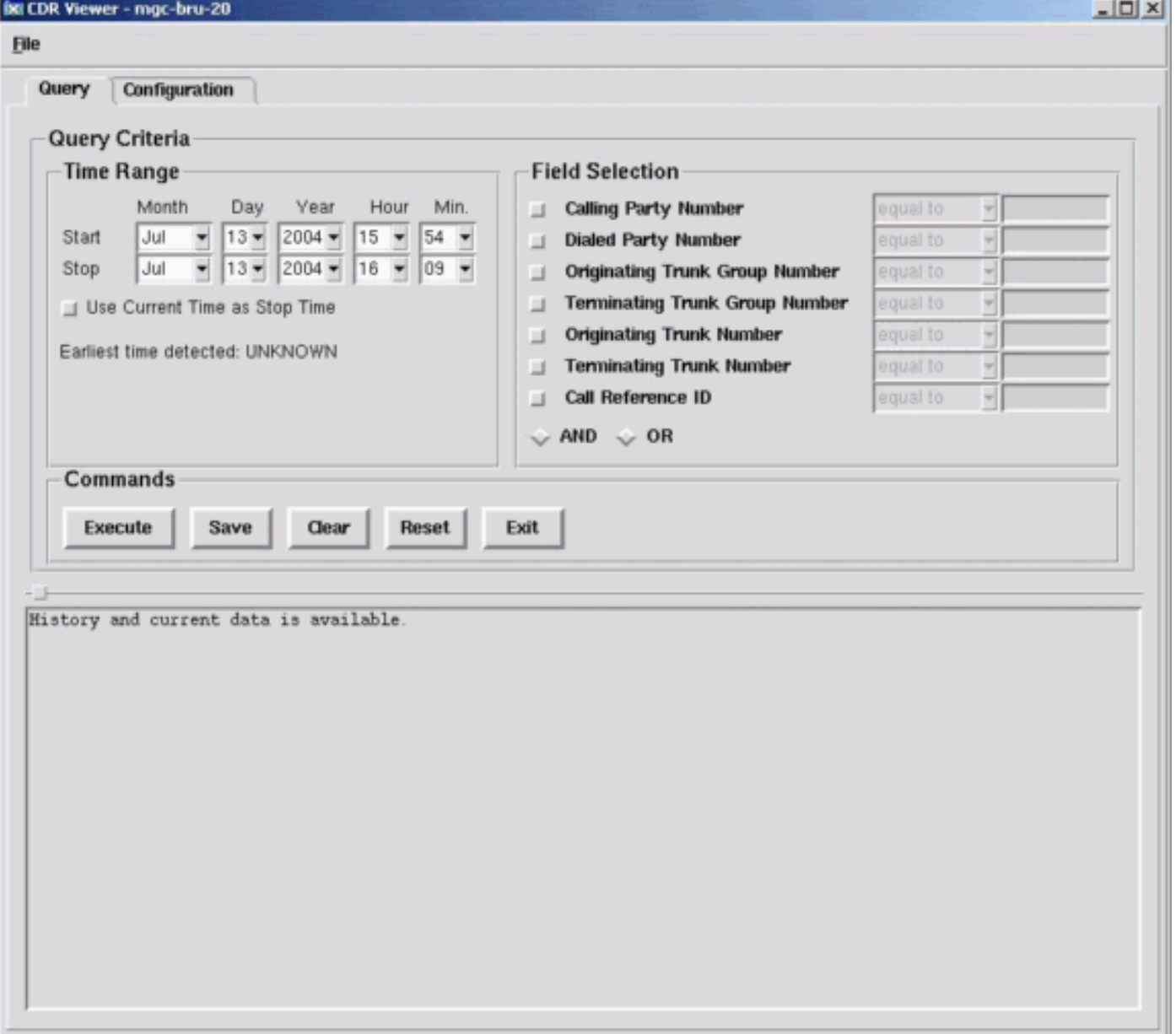

### ةلص تاذ تامولعم

- <mark>[توصلا ةينقت معد](//www.cisco.com/en/US/tech/tk652/tsd_technology_support_category_home.html?referring_site=bodynav)</mark> •
- [IP تالاصتاو ةيتوصلا تالاصتالا تاجتنم معد](//www.cisco.com/en/US/products/sw/voicesw/tsd_products_support_category_home.html?referring_site=bodynav) ●
- [اهحالصإو Cisco نم ةيفتاهلا IP ةمدخ ءاطخأ فاشكتسا](http://www.amazon.com/exec/obidos/tg/detail/-/1587050757/002-9901024-1684829?referring_site=bodynav) ●
- [Systems Cisco تادنتسملاو ينقتلا معدلا](//www.cisco.com/cisco/web/support/index.html?referring_site=bodynav) ●

ةمجرتلا هذه لوح

ةي الآلال تاين تان تان تان ان الماساب دنت الأمانية عام الثانية التالية تم ملابات أولان أعيمته من معت $\cup$  معدد عامل من من ميدة تاريما $\cup$ والم ميدين في عيمرية أن على مي امك ققيقا الأفال المعان المعالم في الأقال في الأفاق التي توكير المالم الما Cisco يلخت .فرتحم مجرتم اهمدقي يتلا ةيفارتحالا ةمجرتلا عم لاحلا وه ىل| اًمئاد عوجرلاب يصوُتو تامجرتلl مذه ققد نع امتيلوئسم Systems ارامستناه انالانهاني إنهاني للسابلة طربة متوقيا.